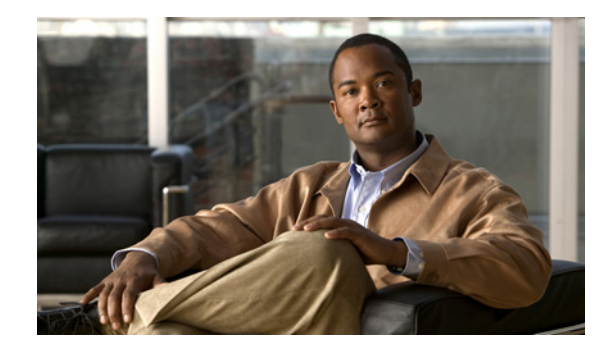

# **Router Security Audit Logs**

The Router Security Audit Logs feature allows users to configure audit trails, which track changes that have been made to a router that is running Cisco IOS software.

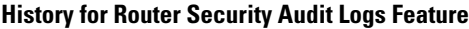

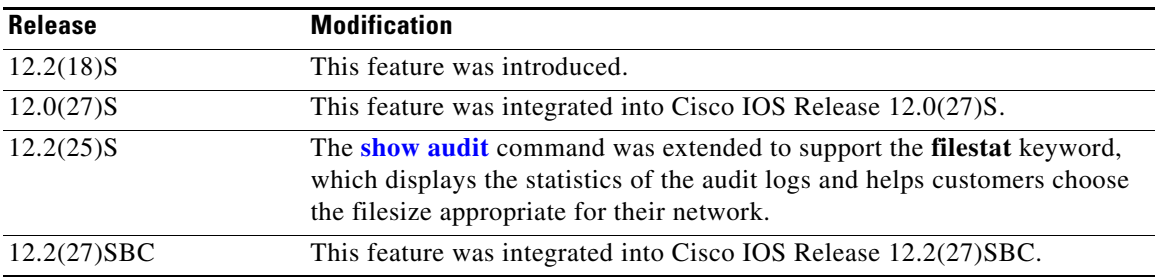

### **Finding Support Information for Platforms and Cisco IOS Software Images**

Use Cisco Feature Navigator to find information about platform support and Cisco IOS software image support. Access Cisco Feature Navigator at [http://www.cisco.com/go/fn.](http://www.cisco.com/go/fn) You must have an account on Cisco.com. If you do not have an account or have forgotten your username or password, click **Cancel** at the login dialog box and follow the instructions that appear.

## **Contents**

- [Restrictions for Router Security Audit Logs, page 2](#page-1-0)
- **•** [Information About Router Security Audit Logs, page 2](#page-1-1)
- **•** [How to Use Router Security Audit Logs, page 3](#page-2-0)
- **•** [Configuration Examples for Using Router Security Audit Logs, page 6](#page-5-0)
- **•** [Additional References, page 7](#page-6-0)
- **•** [Command Reference, page 8](#page-7-0)

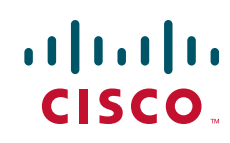

Ι

## <span id="page-1-0"></span>**Restrictions for Router Security Audit Logs**

#### **Default Functionality**

The Router Security Audit Logs feature is enabled by default and cannot be disabled. (This restriction will be lifted in a future release.)

#### **Disk File System Requirement**

The disk file system is supported only on high-end routers; audit files are created only for platforms that support the disk file system. For platforms that do not support the disk file system, audit files are not generated and persistent-data files are lost.

#### **Cisco IOS Release 12.0(27)S Platform Restriction**

Software images for Cisco 12000 series Internet routers have been deferred to Cisco IOS Release 12.0(27)S1.

## <span id="page-1-1"></span>**Information About Router Security Audit Logs**

To use router security audit logs, you should understand the following concept:

**•** [How Router Security Audit Logs Work, page 2](#page-1-2)

### <span id="page-1-2"></span>**How Router Security Audit Logs Work**

Audit logs (also known as audit files) allow you to track changes that have been made to your router. Each change is logged as a syslog message, and all syslog message are kept in the audit file, which is kept in the audit subsystem. Hashes are used to monitor changes in your router. A separate hash is maintained for each of the following areas:

- **•** Running version—A hash of the information that is provided in the output of the **show version** command—running version, ROM information, BOOTLDR information, system image file, system and processor information, and configuration register contents.
- Hardware configuration—A hash of platform-specific information that is generally provided in the output of the **show diag** command.
- File system—A hash of the dir information on all of the flash file systems, which includes bootflash and any other flash file systems on the router.
- **•** Running configuration—A hash of the running configuration.
- **•** Startup configuration—A hash of the contents of the files on NVRAM, which includes the startup-config, private-config, underlying-config, and persistent-data files.

By default, the hashes are calculated every 5 minutes to see if any changes (events) have been made to the router. The time interval prevents a large number of hashes from being generated.

Because the audit file that is stored on the disk is circular, the number of messages that can be stored is dependent on the size of the selected file.

## <span id="page-2-0"></span>**How to Use Router Security Audit Logs**

This section contains the following procedures:

- **•** [Specifying and Viewing Audit File Parameters, page 3](#page-2-1)
- **•** [Monitoring the Audit Subsystem, page 5](#page-4-0)

### <span id="page-2-1"></span>**Specifying and Viewing Audit File Parameters**

Use this task to change the default parameters of the audit file.

### **SUMMARY STEPS**

- **1. enable**
- **2. configure terminal**
- **3. audit filesize** *size*
- **4. audit interval** *seconds*
- **5. exit**
- **6. show audit** [**filestat**]

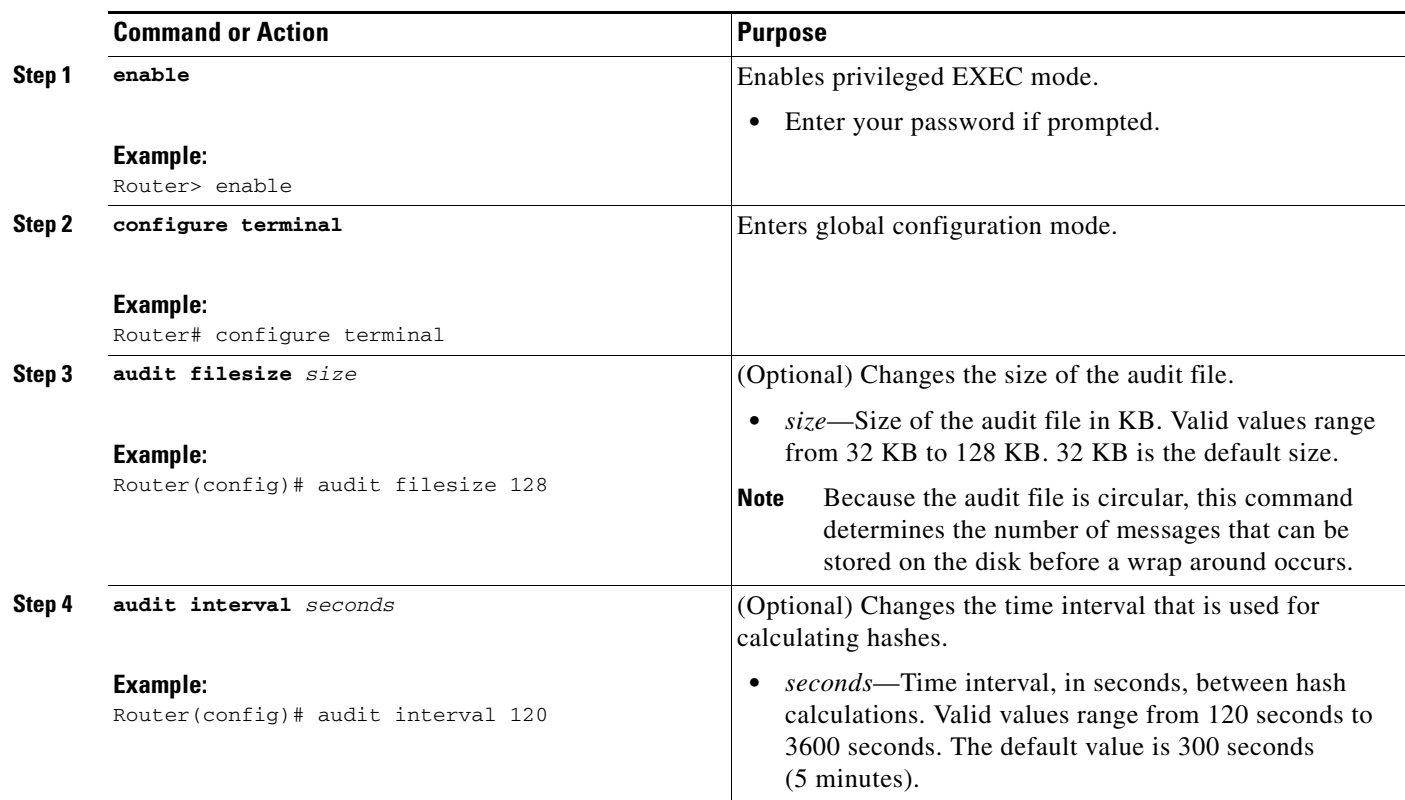

### **DETAILED STEPS**

 $\Gamma$ 

ו

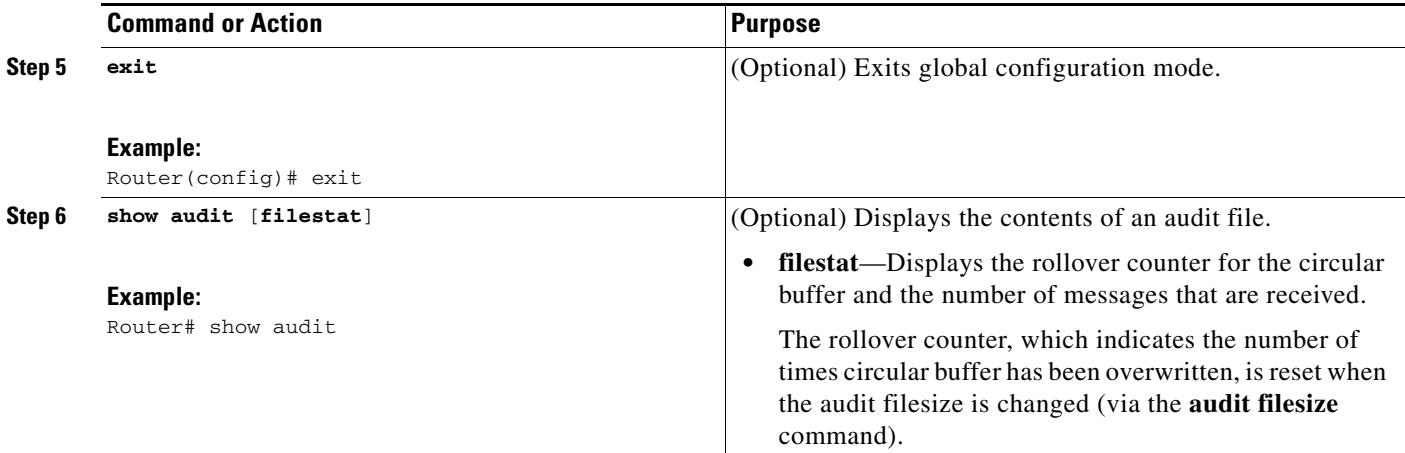

### **Example**

The following example is sample output from the **show audit** command:

Router# **show audit**

```
*Sep 14 18:37:31.535:%AUDIT-1-RUN_VERSION:Hash:
24D98B13B87D106E7E6A7E5D1B3CE0AD User:
```
\*Sep 14 18:37:31.583:%AUDIT-1-RUN\_CONFIG:Hash: 4AC2D776AA6FCA8FD7653CEB8969B695 User:

\*Sep 14 18:37:31.595:%AUDIT-1-STARTUP\_CONFIG:Hash: 95DD497B1BB61AB33A629124CBFEC0FC User:

\*Sep 14 18:37:32.107:%AUDIT-1-FILESYSTEM:Hash: 330E7111F2B526F0B850C24ED5774EDE User:

```
*Sep 14 18:37:32.107:%AUDIT-1-HARDWARE_CONFIG:Hash:
32F66463DDA802CC9171AF6386663D20 User:
```
[Table 1](#page-3-0) describes the significant fields shown in the display.

<span id="page-3-0"></span>*Table 1 show audit Field Descriptions*

| <b>Field</b>                                                               | <b>Description</b>                                                                                                    |
|----------------------------------------------------------------------------|----------------------------------------------------------------------------------------------------|
| AUDIT-1-RUN VERSION: Hash:<br>24D98B13B87D106E7E6A7E5D1B3CE0AD<br>User:    | Running version, which is a hash of the information that is<br>provided in the output of the show version command:<br>running version, ROM information, BOOTLDR<br>information, system image file, system and processor<br>information, and configuration register contents. |
| AUDIT-1-RUN CONFIG: Hash:<br>4AC2D776AA6FCA8FD7653CEB8969B695<br>User:     | Running configuration, which is a hash of the running<br>configuration.                                                                                                    |
| AUDIT-1-STARTUP CONFIG: Hash:<br>95DD497B1BB61AB33A629124CBFEC0FC<br>User: | Startup configuration, which is a hash of the contents of the<br>files on NVRAM, which includes the startup-config,<br>private-config, underlying-config, and persistent-data.                                                                                               |

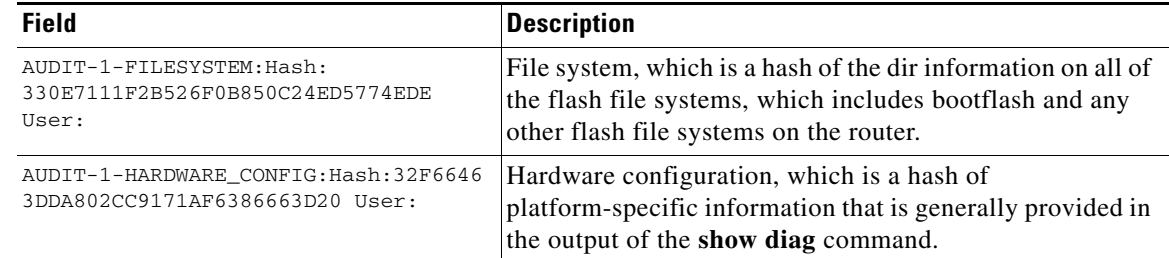

#### *Table 1 show audit Field Descriptions (continued)*

### **Troubleshooting Tips**

Although the **show audit** command displays audit file information such as the timestamp and what area is being hashed (such as the file system or hardware configuration), a description of what changes were attempted is not available. To view more detailed information regarding the hashes, use the **debug audit** command.

### <span id="page-4-0"></span>**Monitoring the Audit Subsystem**

The audit subsystem contains the audit file, which contains syslog messages that monitor changes that have been made to your system. Use this optional task to monitor audit file updates.

### **SUMMARY STEPS**

- **1. enable**
- **2. debug audit**

### **DETAILED STEPS**

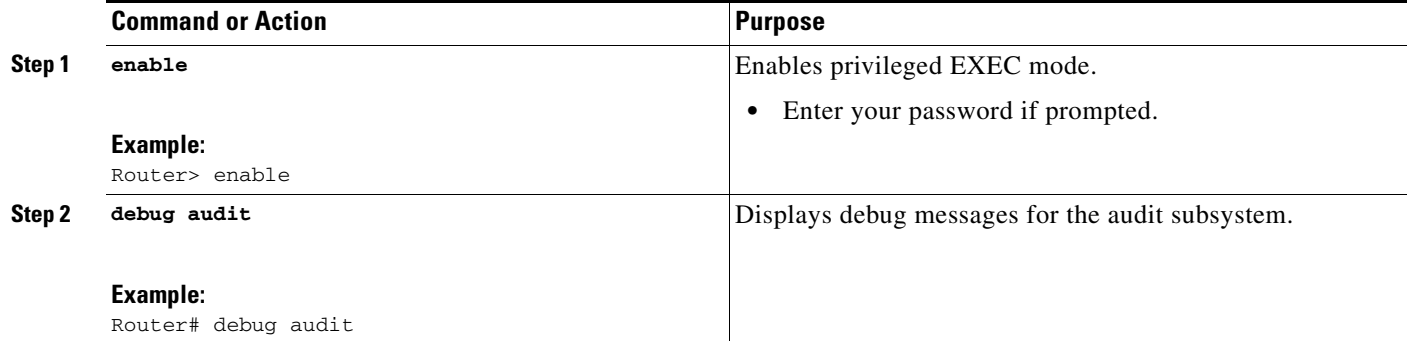

### **Examples**

 $\mathbf I$ 

The following example is sample output from the **debug audit** command:

Router# **debug audit**

\*Sep 14 18:37:31.535:disk0:/forensics.log -> File not found

\*Sep 14 18:37:31.535:%AUDIT-1-RUN\_VERSION:Hash:

Ι

24D98B13B87D106E7E6A7E5D1B3CE0AD User: \*Sep 14 18:37:31.583:%AUDIT-1-RUN\_CONFIG:Hash: 4AC2D776AA6FCA8FD7653CEB8969B695 User: \*Sep 14 18:37:31.587:Audit:Trying to hash nvram:startup-config \*Sep 14 18:37:31.587:Audit:nvram:startup-config Done. \*Sep 14 18:37:31.587:Audit:Trying to hash nvram:private-config \*Sep 14 18:37:31.591:Audit:nvram:private-config Done. \*Sep 14 18:37:31.591:Audit:Trying to hash nvram:underlying-config \*Sep 14 18:37:31.591:Audit:nvram:underlying-config Done. \*Sep 14 18:37:31.591:Audit:Trying to hash nvram:persistent-data \*Sep 14 18:37:31.591:Audit:nvram:persistent-data Done. \*Sep 14 18:37:31.595:Audit:Trying to hash nvram:ifIndex-table \*Sep 14 18:37:31.595:Audit:Skipping nvram:ifIndex-table \*Sep 14 18:37:31.595:%AUDIT-1-STARTUP\_CONFIG:Hash: 95DD497B1BB61AB33A629124CBFEC0FC User: \*Sep 14 18:37:31.595:Audit:Trying to hash filesystem disk0: \*Sep 14 18:37:31.775:Audit:Trying to hash attributes of disk0:c7200-p-mz.120-23.S \*Sep 14 18:37:32.103:Audit:disk0:c7200-p-mz.120-23.S DONE \*Sep 14 18:37:32.103:Audit:disk0:DONE \*Sep 14 18:37:32.103:Audit:Trying to hash filesystem bootflash: \*Sep 14 18:37:32.103:Audit:Trying to hash attributes of bootflash:c7200-kboot-mz.121-8a.E \*Sep 14 18:37:32.107:Audit:bootflash:c7200-kboot-mz.121-8a.E DONE \*Sep 14 18:37:32.107:Audit:Trying to hash attributes of bootflash:crashinfo\_20030115-182547 \*Sep 14 18:37:32.107:Audit:bootflash:crashinfo\_20030115-182547 DONE \*Sep 14 18:37:32.107:Audit:Trying to hash attributes of bootflash:crashinfo\_20030115-212157 \*Sep 14 18:37:32.107:Audit:bootflash:crashinfo\_20030115-212157 DONE \*Sep 14 18:37:32.107:Audit:Trying to hash attributes of bootflash:crashinfo\_20030603-155534 \*Sep 14 18:37:32.107:Audit:bootflash:crashinfo\_20030603-155534 DONE \*Sep 14 18:37:32.107:Audit:bootflash:DONE \*Sep 14 18:37:32.107:%AUDIT-1-FILESYSTEM:Hash: 330E7111F2B526F0B850C24ED5774EDE User: \*Sep 14 18:37:32.107:Audit:Hashing entitymib entry for 7206VXR chassis, Hw Serial#:28710795, Hw Revision:A \*Sep 14 18:37:32.107:Audit:Hashing entitymib entry for NPE 400 Card, Hw Serial#:28710795, Hw Revision:A \*Sep 14 18:37:32.107:Audit:Hashing entitymib entry for Chassis Slot \*Sep 14 18:37:32.107:Audit:Hashing entitymib entry for I/O Dual FastEthernet Controller \*Sep 14 18:37:32.107:Audit:Hashing entitymib entry for i82543 (Livengood) \*Sep 14 18:37:32.107:Audit:Hashing entitymib entry for i82543 (Livengood) \*Sep 14 18:37:32.107:Audit:Hashing entitymib entry for Chassis Slot \*Sep 14 18:37:32.107:Audit:Hashing entitymib entry for Chassis Slot \*Sep 14 18:37:32.107:Audit:Hashing entitymib entry for Chassis Slot \*Sep 14 18:37:32.107:Audit:Hashing entitymib entry for Chassis Slot \*Sep 14 18:37:32.107:Audit:Hashing entitymib entry for Chassis Slot \*Sep 14 18:37:32.107:Audit:Hashing entitymib entry for Chassis Slot \*Sep 14 18:37:32.107:%AUDIT-1-HARDWARE\_CONFIG:Hash: 32F66463DDA802CC9171AF6386663D20 User:

## <span id="page-5-0"></span>**Configuration Examples for Using Router Security Audit Logs**

This section contains the following configuration example:

**•** [Specifying Audit Log Parameters: Example, page 7](#page-6-1)

 $\overline{\phantom{a}}$ 

### <span id="page-6-1"></span>**Specifying Audit Log Parameters: Example**

The following example shows how to specify an audit file size of 128kb and that hashes should be calculated every 2 minutes:

Router(config)# **audit filesize 128** Router(config) **audit interval 120**

## <span id="page-6-0"></span>**Additional References**

The following sections provide references related to Router Security Audit Logs.

 $\mathsf I$ 

## **Related Documents**

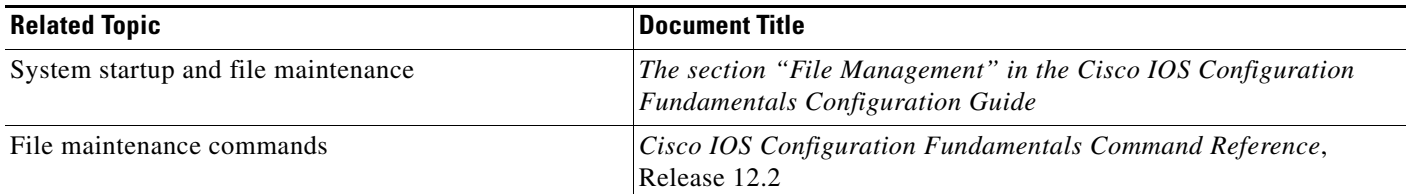

## **Standards**

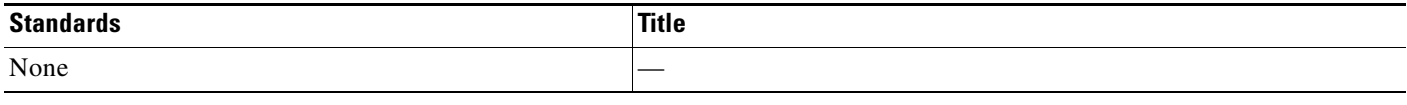

## **MIBs**

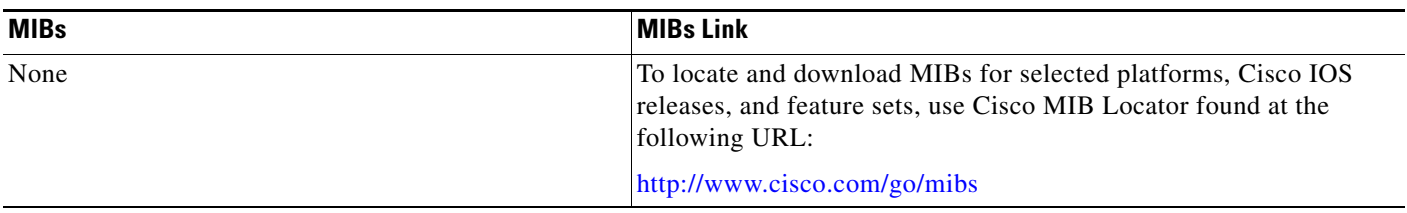

### **RFCs**

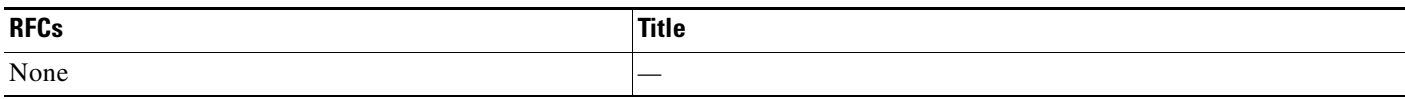

## **Technical Assistance**

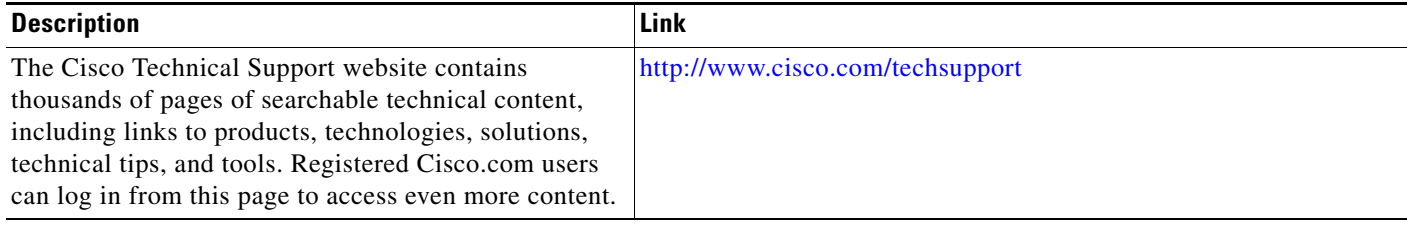

# <span id="page-7-0"></span>**Command Reference**

The following commands are introduced or modified in the feature or features

- **• audit filesize**
- **• audit interval**

 $\mathbf{I}$ 

 $\overline{\phantom{a}}$ 

- **• debug audit**
- **• show audit**

For information about these commands, see the Cisco IOS Security Command Reference at http://www.cisco.com/en/US/docs/ios/security/command/reference/sec\_book.html. For information about all Cisco IOS commands, see the Command Lookup Tool at http://tools.cisco.com/Support/CLILookup or the Master Command List.

Any Internet Protocol (IP) addresses used in this document are not intended to be actual addresses. Any examples, command display output, and figures included in the document are shown for illustrative purposes only. Any use of actual IP addresses in illustrative content is unintentional and coincidental.

© 2007 Cisco Systems, Inc. All rights reserved.

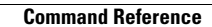

**The Second Second** 

 $\mathsf I$